# 사용 설명서 요약 **Cerabar PMC71B**

프로세스 압력 측정 PROFINET with Ethernet-APL

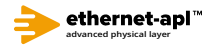

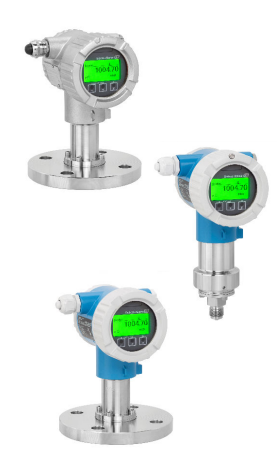

본 사용 설명서(요약본)는 계기 사용 설명서를 대체하지 않습 니다.

자세한 정보는 사용 설명서와 기타 문서를 참조하십시오.

모든 계기 버전에 대해 제공:

- 인터넷: www.endress.com/deviceviewer
- 스마트폰/태블릿: Endress+Hauser Operations App

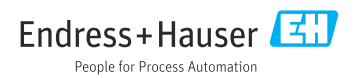

# **1 관련 문서**

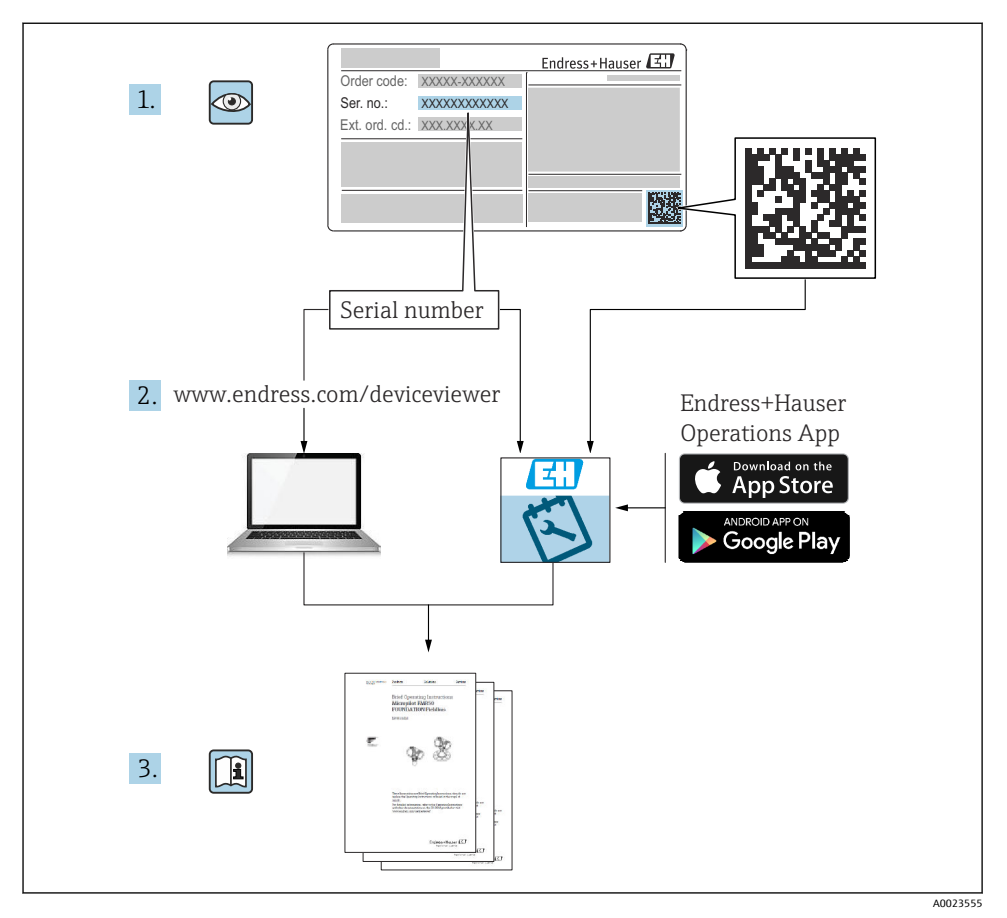

**2 문서 정보**

### **2.1 문서 기능**

사용 설명서(요약본)은 입고 승인에서 최초 시운전에 이르는 모든 필수 정보를 제공합니다.

**2.2 기호**

### **2.2.1 안전 기호**

 $A$  위험

위험 상황을 알리는 기호입니다. 이 상황을 방지하지 못하면 심각한 인명 피해가 발생할 수 있습니다.

 $A$ 경고

위험 상황을 알리는 기호입니다. 이 상황을 방지하지 못하면 심각한 인명 피해가 발생할 수 있습니다.

**A** 주의

위험 상황을 알리는 기호입니다. 이 상황을 방지하지 못하면 경미한 부상이나 중상을 당할 수 있습니다.

#### **주의**

신체적 상해가 발생하지 않는 과정 및 기타 요인에 대해 알려주는 기호입니다.

#### **2.2.2 전기 기호**

**접지 연결:** 

접지 시스템 연결 단자.

#### **2.2.3 특정 정보 관련 기호**

**허용:** 

허용된 절차, 프로세스 또는 작업입니다.

**금지:** 

금지된 절차, 프로세스 또는 작업입니다.

**추가 정보:** 

**설명서 참조:** 

**페이지 참조: 曾** 

**일련의 단계:**  1.**,** 2. **,** 3.

#### **각 단계의 결과:**

**2.2.4 그래픽 기호**

**항목 번호: 1, 2, 3 ...**

**일련의 단계:**  1.**,** 2. **,** 3.

**보기: A, B, C, ...**

**2.2.5 계기의 기호**

**안전 지침:** 

해당 사용 설명서의 안전 지침을 준수하십시오.

## **2.3 등록 상표**

#### **PROFINET®**

독일 카를스루에 소재 PROFIBUS User Organization의 등록 상표

#### **KALREZ®**

미국 윌밍턴 소재 DuPont Performance Elastomers L.L.C.의 등록 상표

# **3 기본 안전 지침**

### **3.1 작업자 요건**

설치, 시험 사용, 진단, 유지관리 담당자는 아래의 요건을 충족해야 합니다.

▶ 일정 교육을 받은 전문가가 기능 및 작업에 대한 자격을 보유해야 함

- ▶ 설비 소유자 및 작업자의 승인을 받아야 함
- ▶ 연방/국가 규정을 숙지하고 있어야 함
- ▶ 작업을 시작하기 전에 작업 내용에 따라 사용 설명서 및 보조 문서와 인증서의 지침을 읽 고 숙지해야 함
- ▶ 지침을 주수하고 조건을 충족해야 함

작업자는 다음과 같은 작업별 요건을 충족해야 합니다.

- ▶ 작업 요건에 따라 설비 소유자 및 작업자의 지침을 따르고 승인을 받아야 함
- ‣ 이 사용 설명서의 지침을 따라야 함

### **3.2 용도**

Cerabar는 레벨 및 압력 측정에 사용되는 압력 트랜스미터입니다.

#### **3.2.1 잘못된 사용**

지정되지 않은 용도로 사용하여 발생하는 손상에 대해서는 제조사가 책임을 지지 않습니다.

모호한 사례인지 확인하십시오.

‣ 특수한 유체와 세정액의 경우 Endress+Hauser는 유체에 닿는 재질의 내부식성을 확인하 는 데 도움을 줄 수 있지만, 어떠한 보증이나 책임도 부담하지 않습니다.

### **3.3 작업장 안전**

계기 작업 시:

- ▶ 국가 규정에 따라 필수 개인 보호 장비를 착용하십시오.
- ▶ 계기를 연결하기 전에 공급 전압 연결을 해제하십시오.

### **3.4 작동 안전**

부상 위험이 있습니다!

- ▶ 기술적 조건이 적절하고 오류와 결함이 없는 경우에만 계기를 작동하십시오.
- ‣ 계기의 무간섭 작동은 오퍼레이터의 책임입니다.

### **계기 개조**

무단 계기 개조는 허용되지 않으며 예기치 않은 위험이 발생할 수 있습니다.

▶ 그럼에도 불구하고 계기 개조가 반드시 필요한 경우 Endress+Hauser로 문의하십시오.

### **수리**

작동 안전 및 안전성을 유지하려면 다음과 같이 하십시오.

- ▶ 명확한 승인이 있는 경우에만 계기를 수리하십시오.
- ▶ 전기 계기 수리와 관련된 국가 규정을 주수하십시오.
- ▶ Endress+Hauser의 정품 예비 부품 및 액세서리만 사용하십시오.

### **방폭 지역**

계기를 승인이 필요한 부분에서 사용할 때(예: 방폭, 압력 장비 안전) 사람과 시설에 대한 위 험을 방지하려면 다음과 같이 하십시오.

- ‣ 주문한 계기가 승인이 필요한 부분에서 지정된 용도로 사용할 수 있는지 확인하려면 명판 을 확인하십시오.
- ▶ 이 설명서의 필수 요소인 별도의 보조 문서에 명시된 사양을 준수하십시오.

### **3.5 제품 안전**

이 계기는 최신 안전 요건을 준수하도록 설계되었고, 테스트를 받았으며, 안전하게 작동할 수 있는 상태로 출고되었습니다.

일반 안전 기준 및 법적 요건을 충족합니다. 계기별 EC 적합성 선언에 나온 EC 지침도 준수합 니다. Endress+Hauser는 이를 확인하는 CE 마크를 계기에 부착합니다.

### **3.6 IT 보안**

Endress+Hauser는 계기를 사용 설명서에 따라 설치 및 사용하는 경우에만 보증을 제공합니 다. 계기에는 계기 설정의 부주의한 변경으로부터 계기를 보호하는 보안 메커니즘이 있습니 다. 오퍼레이터의 보안 기준을 따르고 계기 및 계기 데이터 전송에 추가적인 보호를 제공하 는 IT 보안 조치를 오퍼레이터가 직접 구현해야 합니다.

# **3.7 계기별 IT 보안**

이 계기는 오퍼레이터의 보호 조치를 지원하는 기능을 제공합니다. 이 기능은 사용자가 설정 할 수 있으며, 올바르게 사용하면 더욱 안전한 작동이 가능합니다. 가장 중요한 기능에 대한 개요는 다음 섹션에 나와 있습니다.

- 하드웨어 쓰기 금지 스위치를 통한 쓰기 금지
- 사용자 역할 변경용 액세스 코드(디스플레이, Bluetooth, FieldCare, DeviceCare, Asset Management Tool(예: AMS, PDM, 웹 서버)을 통한 작동에 적용)

### **3.7.1 암호 기반 액세스 보호**

서로 다른 암호를 사용해 계기 파라미터 쓰기 액세스를 보호할 수 있습니다.

로컬 디스플레이, 웹 브라우저 또는 작업 도구(예 FieldCare, DeviceCare)를 통한 계기 파라미 터 쓰기 액세스를 보호합니다. 액세스 권한은 사용자별 액세스 코드를 통해 명확하게 관리됩 니다.

#### **사용자별 액세스 코드**

로컬 디스플레이, 웹 브라우저 또는 작업 도구(예: FieldCare, DeviceCare)를 통한 계기 파라미 터 쓰기 액세스는 편집 가능한 사용자별 액세스 코드를 사용해 보호할 수 있습니다.

#### **암호 사용에 관한 일반 정보**

- 시우전하는 동안 계기가 축하될 때 사용된 액세스 코드를 변경하십시오.
- 액세스 코드를 정의하고 관리할 때 일반적인 보안 암호 생성 규칙을 준수하십시오.
- 사용자는 적절한 주의를 기울여 액세스 코드를 관리하고 사용할 책임이 있습니다.

#### **3.7.2 웹 서버를 통한 액세스**

통합 웹 서버를 사용하여 웹 브라우저와 PROFINET with Ethernet-APL을 통해 계기를 작동 및 설정할 수 있습니다. 측정값 외에 계기 상태 정보도 표시되어 사용자가 계기 상태를 모니터 링할 수 있습니다. 뿐만 아니라 계기 데이터를 관리하고 네트워크 파라미터를 구성할 수 있 습니다.

PROFINET with Ethernet-APL 연결을 위해서는 네트워크에 대한 액세스 권한이 필요합니다.

지원되는 기능

작동 장치(예: 노트북)와 계기 사이의 데이터 교환:

- 파라미터 설정 내보내기(PDF 파일, 측정 포인트 설정 문서 생성)
- Heartbeat Technology 검증 보고서 내보내기(PDF 파일, "Heartbeat Verification" 애플리케 이션 패키지에서만 사용 가능)
- 시스템 통합용 드라이버(GSDML) 다운로드

계기는 웹 서버가 활성화된 상태로 제공됩니다. 필요 시(예: 시운전 후) **Web server 기능** 파 라미터을 통해 웹 서버를 비활성화할 수 있습니다.

계기 및 상태 정보는 로그인 페이지에서 숨길 수 있습니다. 이렇게 하면 정보에 대한 무단 액 세스가 차단됩니다.

■ 자세한 계기 파라미터 정보: <sup>|</sup> "계기 파라미터 설명서" 문서

# **4 입고 승인 및 제품 식별**

### **4.1 입고 승인**

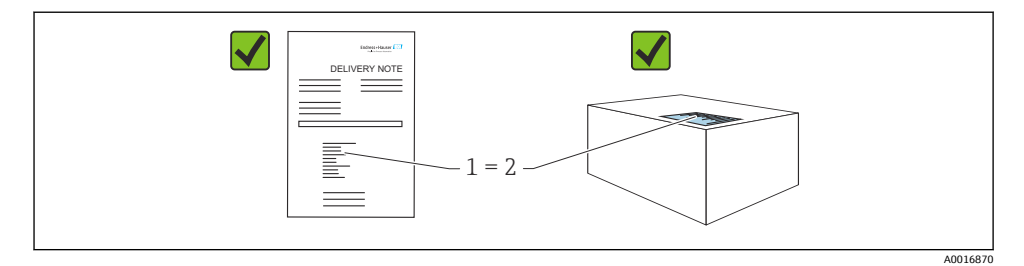

6 Endress+Hauser

- 납품서 (1)의 주문 코드와 제품 스티커 (2)의 주문 코드가 일치합니까?
- 제품이 손상되지 않았습니까?
- 명판의 데이터가 주문 사양 및 납품서와 일치합니까?
- 문서가 제공됩니까?
- 필요한 경우(명판 참조) 안전 지침(XA)이 제공됩니까?

이러한 질문에 '아니요'라고 대답할 수 있는 경우 Endress+Hauser에 문의하십시오. F

### **4.2 보관 및 운송**

#### **4.2.1 보관 조건**

- 배송 시 포장 사용
- 깨끗하고 건조한 상태에서 계기를 보관하고 충격으로 인한 손상으로부터 보호하십시오.

#### **보관 온도 범위**

기술 정보를 참조하십시오.

#### **4.2.2 측정 포인트로 제품 운반**

#### L**경고**

**잘못된 운반입니다!**

하우징과 멤브레인이 손상되어 부상 위험이 있습니다!

▶ 계기를 원래 포장에 담아 측정 포인트로 운반하십시오.

# **5 설치**

### **5.1 설치 요구사항**

### **5.1.1 일반 지침**

- 단단하거나 뾰족한 물체로 멤브레인을 세척하거나 건드리지 마십시오.
- 설치 직전까지 멤브레인의 보호제를 제거하지 마십시오.

항상 하우징 커버와 케이블 인입구를 단단히 조이십시오.

1. 케이블 인입구를 반대로 조이십시오.

2. 커플링 너트를 조이십시오.

#### **5.1.2 설치 지침**

- 계기는 압력 게이지와 동일한 가이드라인에 따라 설치됩니다(DIN EN837‑2).
- 로컬 디스플레이의 가독성을 최적화하려면 하우징과 로컬 디스플레이를 조정하십시오.
- Endress+Hauser는 계기를 배관 또는 벽에 설치할 때 사용하는 설치 브래킷을 제공합니다.
- 프로세스 연결부에 유체 축적이나 막힘 위험이 있는 경우 플랜지에 플러싱 링을 사용하십 시오.
	- 플러싱 링은 프로세스 연결부와 프로세스 사이에 클램핑됩니다.
	- 멤브레인 앞의 축적물은 플러싱되고 압력 챔버는 두 개의 측면 플러싱 구멍을 통해 배출 됩니다.
- 고형물 함유 유체(예: 더러운 액체)에서 측정할 때 분리 장치와 드레인 밸브를 설치하면 침 전물을 제거하는 데 유용합니다.
- 밸브 매니폴드를 사용하면 프로세스를 중단하지 않고 손쉽게 시운전, 설치 및 유지보수를 수행할 수 있습니다.
- 계기 설치, 전기 연결 및 작동 중에 수분의 하우징 침투를 방지하십시오.
- 수분(예: 빗물 또는 결로)이 들어가지 않도록 케이블과 플러그가 최대한 아래쪽을 향하게 하십시오.

### **5.1.3 나사 설치 지침**

- G 1 ½" 나사를 사용하는 계기: 플랫 씰을 프로세스 연결부의 씰링 면에 놓으십시오. 멤브레인에 추가적인 장력을 가하지 마십시오. 나사를 헴프(hemp)나 이와 유사한 재료로 밀봉하지 마십시오.
- NPT 나사를 사용하는 계기:
	- Teflon 테이프로 나사 주위를 감싸 밀봉하십시오.
	- 육각 볼트로만 계기를 조이십시오. 하우징으로 조이지 마십시오.
	- 조일 때 나사를 과도하게 조이지 마십시오. 표준에 따라 필요한 깊이까지 NPT 나사를 조 이십시오.
- 다음 프로세스 연결부에는 최대 40 Nm (29.50 lbf ft)의 조임 토크가 지정되어 있습니다.
	- 플러시 멤브레인이 있는 나사 ISO228 G ½"
	- 플러시 멤브레인이 있는 나사 DIN13 M20 x 1.5
	- 플러시 멤브레인이 있는 NPT 3/4"

#### **PVDF 나사를 사용한 계기 설치**

### L**경고**

### **프로세스 연결부 손상 위험!**

부상 위험!

- ‣ PVDF 나사가 있는 계기는 제공된 설치 브래킷을 사용해 설치해야 합니다!
- ‣ PVDF는 금속이 없는 용도에만 사용됩니다!

### L**경고**

#### **압력 및 온도로 인한 재료 피로!**

부품 폭발로 인한 부상 위험! 고압과 고온에 노출되면 나사가 헐거워질 수 있습니다.

- ▶ 나사 누출 여부를 정기적으로 점검하십시오.
- ▶ Teflon 테이프를 사용해 ½" NPT 나사를 밀봉하십시오.

# **5.1.4 방향**

### **주의**

#### **계기 손상!**

가열된 계기가 세척 프로세스 중에 냉각되면(예: 냉수에 의한 냉각) 짧은 시간 동안 진공이 발생합니다. 그 결과 수분이 압력 보상 요소(1)를 통해 측정 셀에 침투할 수 있습니다. ▶ 다음과 같이 계기를 설치하십시오.

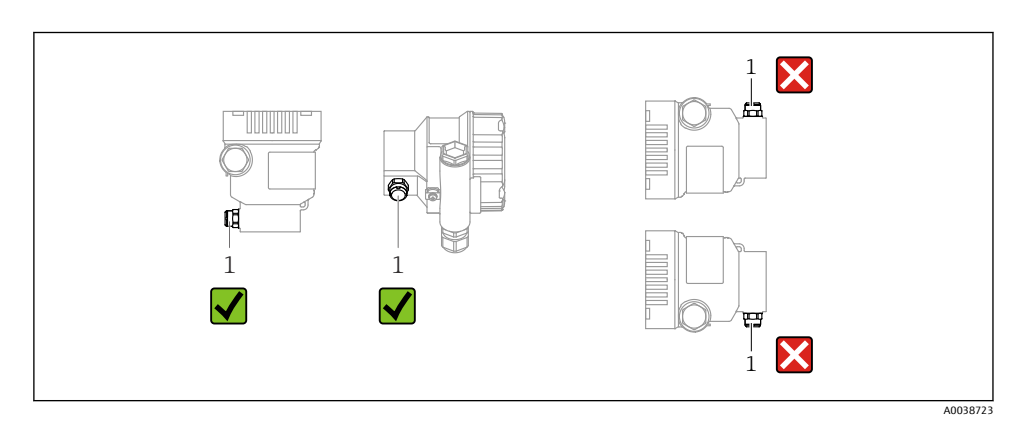

- 압력 보상 요소(1)가 오염되지 않게 하십시오.
- 위치 종속 영점 변동(용기가 비어 있을 때 측정값이 0을 표시하지 않음)을 수정할 수 있습 니다.
- 설치 시 차단 장치와 워터 포켓 배관을 사용할 것을 권장합니다.
- 방향은 측정 용도에 따라 달라집니다.

### **5.2 계기 설치**

#### **5.2.1 기체 압력 측정**

응축된 유체가 프로세스로 돌아갈 수 있도록 계기와 차단 장치를 태핑 포인트 위쪽으로 설치 하십시오.

#### **5.2.2 증기 압력 측정**

트랜스미터의 최대 허용 외기 온도를 준수하십시오!

설치:

- 이상적으로는 태핑 지점 아래에 O자형 사이펀과 함께 계기를 설치하십시오. 태핑 지점 위에 계기를 설치할 수도 있습니다.
- 시운전을 하기 전에 사이펀에 액체를 채우십시오.

사이펀 사용의 이점:

- 응축수의 형성으로 인해 가압된 뜨거운 유체로부터 계기를 보호합니다.
- 수격 감소
- 지정된 수주가 계기에 최소한의(미미한) 측정 오차와 최소한의(미미한) 열 영향만 미칩니 다.

기술 정보(예: 재질, 치수 또는 주문 번호)는 액세서리 문서 SD01553P를 참조하십시오. m

### **5.2.3 액체 압력 측정**

계기를 차단 장치와 함께 태핑 지점 아래 또는 동일한 높이에 설치하십시오.

### **5.2.4 레벨 측정**

- 항상 가장 낮은 측정 포인트 아래에 계기를 설치하십시오.
- 다음 위치에 계기를 설치하지 마십시오.
	- 충진 커튼 안
	- 탱크 배출구 안
	- 펌프의 흡입 영역 안
	- 교반기의 압력 펄스에 의해 영향을 받을 수 있는 탱크의 지점
- 계기를 차단 장치로부터 다운스트림에 설치하면 교정 및 기능 검사를 더욱 쉽게 수행할 수 있습니다.

### **5.2.5 하우징 커버 닫기**

### **주의**

### **나사와 하우징 커버가 먼지와 파울링으로 손상되었습니다!**

- ▶ 커버와 하우징의 나사에서 오물(예: 모래)을 제거하십시오.
- ▶ 커버를 닫을 때 계속 잘 닫히지 않으면 나사에 파울링이 있는지 다시 확인하십시오.

#### **하우징 나사**  $\mathbf{F}$

전자장치와 연결부의 나사에는 마찰 방지 코팅이 적용되었을 수 있습니다. 모든 하우징 재질에는 다음이 적용됩니다.  **하우징 나사를 윤활하지 마십시오.**

# **6 전기 연결**

### **6.1 연결 요구사항**

### **6.1.1 등전위화**

계기의 보호 접지를 연결하면 안 됩니다. 필요한 경우 계기를 연결하기 전에 계기의 외부 접 지 단자에 등전위선을 연결할 수 있습니다.

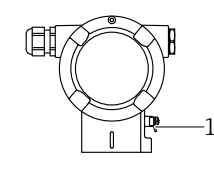

A0045412

1 등전위선 연결용 접지 단자

### L**경고**

#### **폭발 위험!**

- ▶ 안전 지침은 방폭 지역 애플리케이션에 관한 별도의 문서를 참조하십시오.
- 최적의 전자파 적합성을 위해서는
	- 등전위선을 최대한 짧게 유지하십시오.
	- 최소 2.5 mm2 (14 AWG)의 단면적을 유지하십시오.

# **6.2 계기 연결**

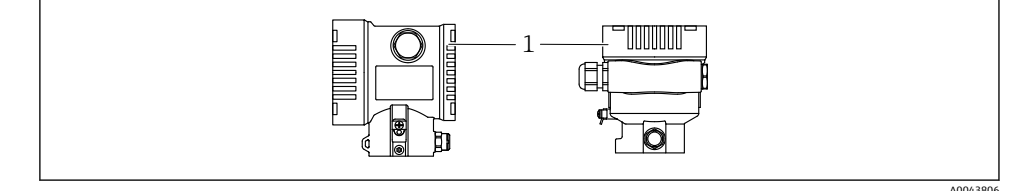

1 연결부 커버

# **하우징 나사**

전자장치와 연결부의 나사에는 마찰 방지 코팅이 적용되었을 수 있습니다. 모든 하우징 재질에는 다음이 적용됩니다.  **하우징 나사를 윤활하지 마십시오.**

#### **6.2.1 공급 전압**

APL Power Class A ( $9.6~15$  V<sub>DC</sub> 540 mW)

APL 현장 스위치가 안전 요건(예: PELV, SELV, Class 2)을 충족하는지 테스트해야 하고  $\mathbf{F}$ 전원 유닛이 관련 프로토콜 사양을 준수해야 합니다.

#### **6.2.2 단자**

- 공급 전압 및 내부 접지 단자: 0.5~2.5 mm<sup>2</sup> (20~14 AWG)
- 외부 접지 단자: 0.5~4 mm2 (20~12 AWG)

#### **6.2.3 케이블 사양**

- 보호 접지 또는 케이블 차폐의 접지: 정격 단면적 > 1 mm<sup>2</sup>(17 AWG) 0.5 mm<sup>2</sup> (20 AWG) ~ 2.5 mm<sup>2</sup> (13 AWG)의 정격 단면적
- 케이블 외경: 사용하는 케이블 글랜드에 따라 Ø5~12 mm (0.2~0.47 in)(기술 정보 참조)

#### **PROFINET with Ethernet-APL**

APL 세그먼트의 기준 케이블 유형은 Fieldbus 케이블 유형 A, MAU 유형 1 및 3입니다(IEC 61158-2에 명시). 이 케이블은 IEC TS 60079-47에 따라 본질 안전 애플리케이션의 요건을 충족하고 비 본질 안전 애플리케이션에서도 사용할 수 있습니다.

추가 정보는 Ethernet-APL Engineering Guideline(https://www.ethernet-apl.org)을 참조하십 시오.

#### **6.2.4 과전압 보호**

#### **과전압 보호 기능(옵션)이 없는 계기**

Endress+Hauser의 계기는 제품 표준 IEC / DIN EN 61326-1 (표 2 산업 환경)의 요건을 충족 합니다.

포트 유형(DC 전원 공급, 입력/출력 포트)에 따라 과도 전압(서지)에 대해 IEC / DIN EN 61326-1에 따른 다양한 테스트 레벨이 적용됩니다(IEC / DIN EN 61000-4-5 서지). DC 전원 포트 및 입력/출력 포트의 테스트 레벨은 1000 V 지락 전압입니다.

#### **과전압 보호 기능(옵션)이 있는 계기**

- 방전 개시 전압: 최소 400 V DC
- IEC / DIN EN 60079-14 12.3조(IEC / DIN EN 60060-1 7장)에 따라 테스트
- 공칭 방전 전류: 10 kA

#### **과전압 카테고리**

과전압 카테고리 II

#### **6.2.5 배선**

### L**경고**

#### **공급 전압이 연결되어 있을 수 있습니다!**

감전/폭발 위험이 있습니다!

- ▶ 방폭 지역에서 계기를 사용할 경우 안전 지침(XA)에 명시된 국가 표준과 사양을 준수하십 시오. 지정된 케이블 글랜드를 사용하십시오.
- ▶ 공급 전압이 명판의 사양과 일치해야 합니다.
- ▶ 계기를 연결하기 전에 공급 전압 연결을 해제하십시오.
- ▶ 필요한 경우 계기를 연결하기 전에 트랜스미터의 외부 접지 단자에 등전위선을 연결할 수 있습니다.
- ‣ IEC/EN 61010에 따라 적절한 회로 차단기를 계기에 제공해야 합니다.
- ▶ 케이블은 공급 전압과 과전압 카테고리를 충분히 고려하여 적절히 절연해야 합니다.
- ▶ 연결 케이블은 외기 온도를 충분히 고려하여 적절한 온도 안정성을 제공해야 합니다.
- ▶ 커버를 닫은 상태로만 계기를 작동하십시오.
- ▶ 역극성, 고주파 영향 및 과전압 피크를 방지하는 보호 회로가 내장되어 있습니다.

계기를 다음 순서로 연결하십시오.

- 1. 커버 잠금 장치를 푸십시오(해당 시).
- 2. 커버를 푸십시오.
- 3. 케이블을 케이블 글랜드나 케이블 인입구에 끼우십시오.
- 4. 케이블을 연결하십시오.
- 5. 누출이 없도록 케이블 글랜드나 케이블 인입구를 꽉 조이십시오. 하우징 인입구를 반 대로 조이십시오. 맞변 거리가 AF24/25 8 Nm (5.9 lbf ft)인 M20 케이블 글랜드에 적합 한 공구를 사용하십시오.
- 6. 커버를 연결부에 다시 장착하십시오.
- 7. 육각 렌치를 사용해 커버 잠금 장치 나사를 조이십시오 (0.7 Nm (0.52 lbf ft)0.2 Nm (0.15 lbf ft)).

#### **6.2.6 단자 할당**

#### **단일 구획 하우징**

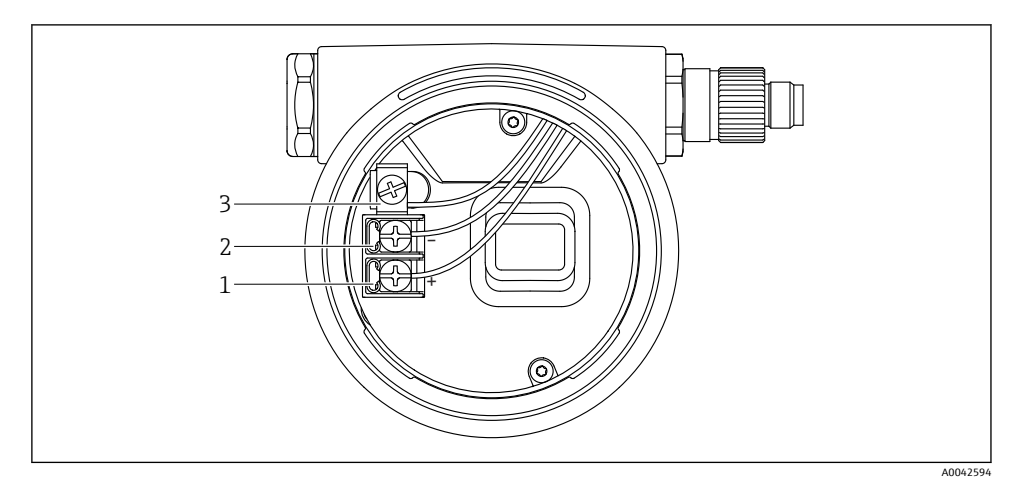

- ■1 연결부의 연결 단자 및 접지 단자
- 1 양극 단자
- 2 음극 단자
- 3 내부 접지 단자

케이블 인입구 유형은 주문한 계기 버전에 따라 다릅니다. 수분이 연결부에 침투하지 않도록 항상 연결 케이블이 아래를 향하도록 배선하십시오. ٠ 필요한 경우 케이블을 아래로 늘어뜨리거나 내후성 커버를 사용하십시오.

- 2 더미 플러그
- 1 케이블 인입구

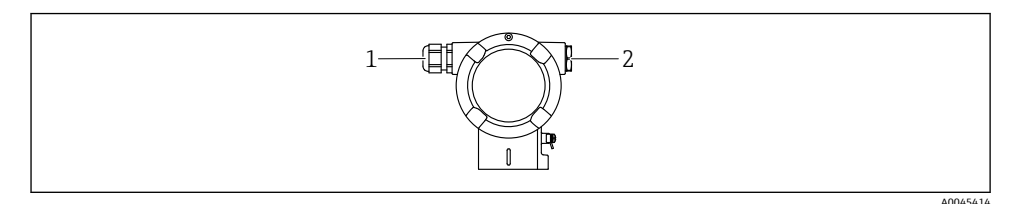

### **6.2.7 케이블 인입구**

- 3 내부 접지 단자
- 2 음극 단자
- 1 양극 단자
- 2 연결부의 연결 단자 및 접지 단자

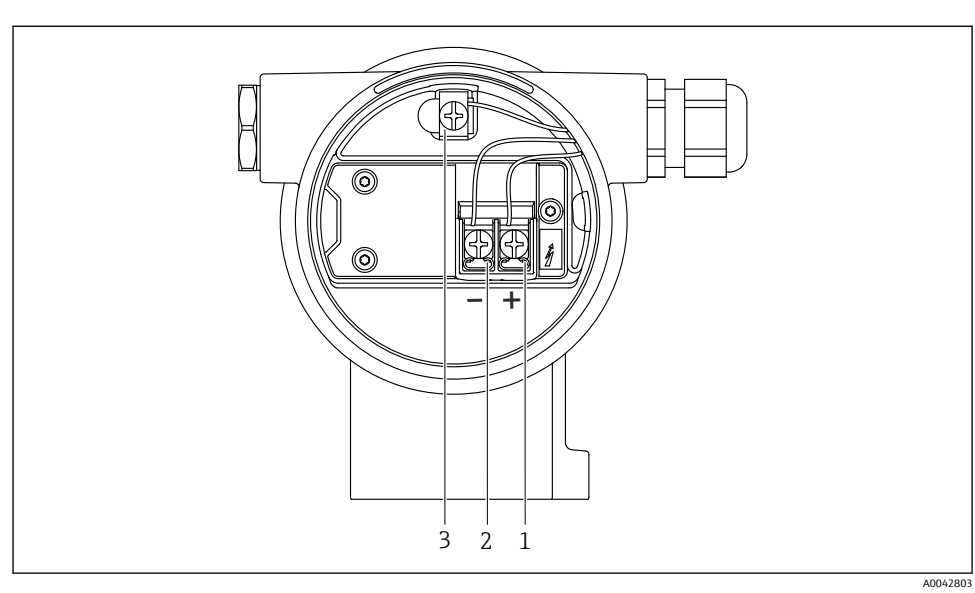

# **이중 구획 하우징**

### **6.2.8 사용 가능한 계기 플러그**

플러그가 있는 계기의 경우 연결을 위해 하우징을 열 필요가 없습니다. 수분이 계기에 침투하지 않도록 동봉된 씰을 사용하십시오.

### **6.3 방진방수 등급 보장**

#### **6.3.1 케이블 인입구**

- 글랜드 M20, 플라스틱, IP66/68 TYPE 4X/6P
- 글랜드 M20, 황동 니켈 도금, IP66/68 TYPE 4X/6P
- 글랜드 M20, 316L, IP66/68 TYPE 4X/6P
- 나사 M20, IP66/68 TYPE 4X/6P
- 나사 G1/2, IP66/68 TYPE 4X/6P G1/2 나사를 선택하면 계기는 기본적으로 M20 나사로 제공되고 G1/2 어댑터가 관련 문 서와 함께 제품 구성에 포함됩니다.
- 나사 NPT1/2, IP66/68 TYPE 4X/6P
- 운반 보호용 더미 플러그: IP22, TYPE 2
- M12 플러그 하우징이 닫혀 있고 연결 케이블이 연결된 경우: IP66/67, NEMA Type 4X 하우징이 열려 있거나 연결 케이블이 연결되지 않은 경우: IP20, NEMA Type 1

### **주의**

#### **M12 플러그 및 HAN7D 플러그: 잘못 설치하면 IP 방진방수 등급이 무효화될 수 있습니다!**

- ▶ 방진방수 등급은 사용 중인 연결 케이블을 연결해 꽉 조인 경우에만 적용됩니다.
- ▶ 방진방수 등급은 사용 중인 연결 케이블을 IP67, NEMA Type 4X에 따라 지정한 경우에만 적용됩니다.
- ‣ IP 방진방수 등급은 더미 캡을 사용하거나 케이블을 연결한 경우에만 유지됩니다.

# **7 작동 옵션**

# **7.1 기판의 작동 키 및 DIP 스위치**

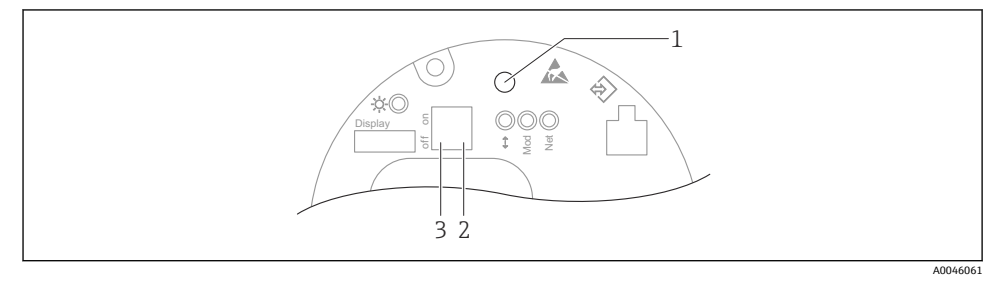

- 1 위치 조정(영점 보정) 및 계기 리셋용 작동 키
- 2 서비스 IP 주소 설정용 DIP 스위치
- 3 계기 잠금/잠금 해제용 DIP 스위치
- DIP 스위치의 설정은 다른 작동 방법을 통한 설정(예: FieldCare/DeviceCare)보다 우선합 Ŧ 니다.

**7.2** 

**7.2.1 계기 디스플레이(옵션)**

기능:

- 측정값, 오류 및 알림 메시지 표시
- 오류 발생 시 녹색에서 빨간색으로 바뀌는 배경 조명
- 더욱 손쉬운 작동을 위해 계기 디스플레이를 제거할 수 있습니다.
- 계기 디스플레이는 추가 Bluetooth® 무선 기술 옵션과 함께 사용할 수 있습니다.÷

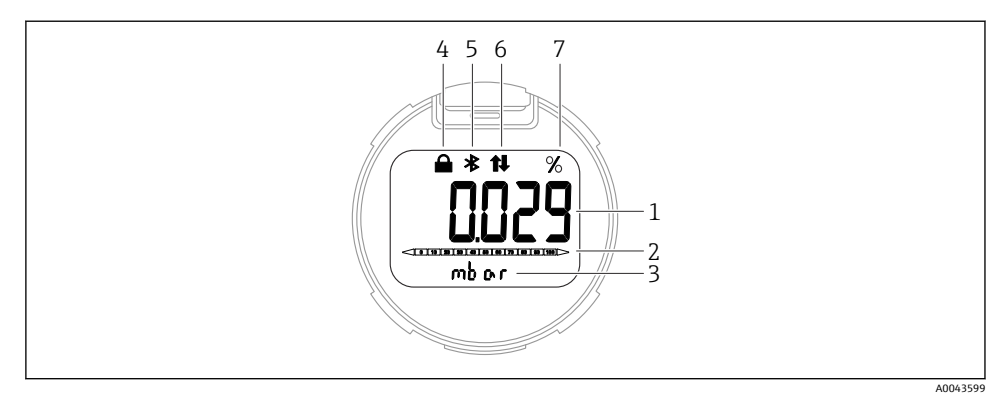

#### 3 세그먼트 디스플레이

- 측정값(최대 5자리)
- 막대 그래프(PROFINET with Ethernet-APL은 해당 안 됨)
- 측정값의 단위
- 잠김(계기가 잠기면 기호가 나타남)
- Bluetooth(Bluetooth 연결이 활성화되면 기호가 깜박임)
- PROFINET을 통한 통신 활성화
- 측정값 출력(%)

다음 그래픽은 예입니다. 디스플레이는 디스플레이 설정에 따라 다릅니다.

- 4 광학 작동 키가 있는 그래픽 디스플레이
- 1 측정값(최대 12자리)
- 2 측정값의 단위
- 3 막대 그래프(PROFINET with Ethernet-APL은 해당 안 됨)
- 4 막대 그래프 단위
- 5 전류 출력 기호
- 6 표시된 측정값 기호(예: p = 압력)
- 7 광학 작동 키
- 8 키 피드백 기호. 다른 디스플레이 기호가 가능함: 원(채워지지 않음) = 키를 짧게 누름; 원(채워짐) = 키를 길게 누름; 원(X 포함) = Bluetooth 연결 때문에 작동 불가능
- 9 계기 태그
- 10 Bluetooth(Bluetooth 연결이 활성화되면 기호가 깜박임)
- 11 PROFINET을 통한 통신 활성화
- 12 잠김(계기가 잠기면 기호가 나타남)
- 田 작동 키
	- 선택 목록에서 아래로 이동합니다.
	- 기능 내에서 숫자 값 또는 문자를 편집합니다.
- 日작동 키
	- 선택 목록에서 위로 이동합니다.
	- 기능 내에서 숫자 값 또는 문자를 편집합니다.
- © 작동 키
	- 입력값 확인
	- 다음 항목으로 이동
	- 메뉴 항목을 선택하고 편집 모드를 활성화합니다.
	- 디스플레이 작동을 잠금/잠금 해제합니다.
	- 선택한 파라미터에 대한 간략한 설명을 표시하려면 ▣ 키를 길게 누릅니다(해당 시).
- 田 키 및 曰 키(ESC 기능)
	- 변경된 값을 저장하지 않고 파라미터의 편집 모드에서 나갑니다.
	- 선택 레벨의 메뉴: 키를 동시에 누르면 사용자가 메뉴에서 한 레벨 위로 돌아갑니다.
	- 키를 동시에 길게 누르면 상위 레벨로 돌아갑니다.

# **8 시운전**

# **8.1 준비**

측정 범위와 측정값이 전송되는 단위는 명판의 데이터와 일치합니다.

## L**경고**

### **최대/최소 허용 압력 이상 또는 이하의 프로세스 압력!**

부품 폭발로 인한 부상 위험! 압력이 너무 높으면 경고가 표시됩니다.

- ▶ 계기에 최소 허용 압력보다 작거나 최대 허용 압력보다 큰 압력이 존재하는 경우 메시지 가 출력됩니다.
- ▶ 측정 범위 제한 내에서만 계기를 사용하십시오.

### **8.1.1 출하 시 상태**

사용자 지정 설정을 주문하지 않은 경우:

- 지정된 측정 셀 공칭 값에 의해 교정 값 정의됨
- DIP 스위치는 Off 위치
- Bluetooth를 주문하면 Bluetooth가 켜져 있습니다.

# **8.2 기능 점검**

측정 포인트를 작동하기 전에 기능 점검을 수행하십시오.

- "설치 후 점검" 체크리스트("설치" 섹션 참조)
- "연결 후 점검" 체크리스트("전기 연결" 섹션 참조)

# **8.3 언어 설정**

### **8.3.1 로컬 디스플레이**

### **언어 설정**

- 언어를 설정하려면 먼저 디스플레이 잠금을 해제해야 합니다.
- $1.$   $\Box$  티 키를 2 s 이상 누르십시오.
	- 대화 상자가 나타납니다.
- 2. 디스플레이 작동의 잠금을 해제하십시오.
- 3. 메인 메뉴에서 **Language** 파라미터를 선택하십시오.
- 4. 回 키를 누르십시오.
- 5. 田 또는 曰 키를 사용해 원하는 언어를 선택하십시오.
- 6. 키를 누르십시오.

# 디스플레이 작동 자동 잠금:

- 키를 누르지 않은 경우 메인 페이지에서 1 min 후
- 키를 누르지 않은 경우 작업 메뉴 안에서 10 min 후

#### **디스플레이 작동 - 잠금 또는 잠금 해제**

광학 키를 잠그거나 잠금 해제하려면 囘 키를 2초 이상 눌러야 합니다. 대화상자가 나타나면 디스플레이 작동을 잠그거나 잠금 해제할 수 있습니다.

디스플레이 작동 자동 잠금:

- 키를 누르지 않은 경우 메인 페이지에서 1분 후
- 키를 누르지 않은 경우 작업 메뉴 안에서 10분 후

소프트웨어를 통해 디스플레이 작동을 비활성화할 수 있습니다.

메뉴 경로: 시스템 → 연결성 → 인터페이스 → Display operation

#### **8.3.2 웹 서버**

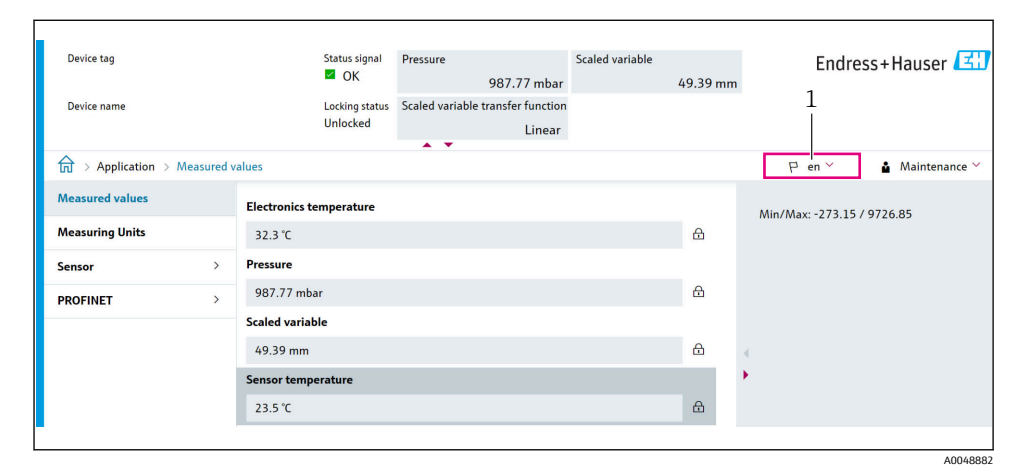

1 언어 설정

#### **8.3.3 작업 도구**

작업 도구 설명을 참조하십시오.

### **8.4 계기 설정**

#### **8.4.1 기판의 키를 사용한 시운전**

기판의 키를 통해 다음 기능을 사용할 수 있습니다.

- 위치 조정(영점 수정) 계기의 방향에 따라 압력 편이가 발생할 수 있습니다. 이러한 압력 편이는 위치 조정을 통해 수정할 수 있습니다.
- 계기 리셋

#### **위치 조정 실행**

- 1. 계기가 원하는 위치에 설치되어 있고 압력이 가해지지 않았습니다.
- 2. "Zero" 키를 3초 이상 누르십시오.

3. LED가 두 번 깜박이면 현재 압력이 위치 조정을 위해 승인된 것입니다.

### **계기 리셋**

▶ "Zero" 키를 12초 이상 누르십시오.

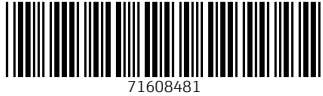

# www.addresses.endress.com

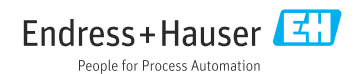